# **Instala**č**ní manuál pro GSM modemy**

## **Maestro-100 a Maestro-100 lite**

( překlad originálního manuálu v anglickém jazyce )

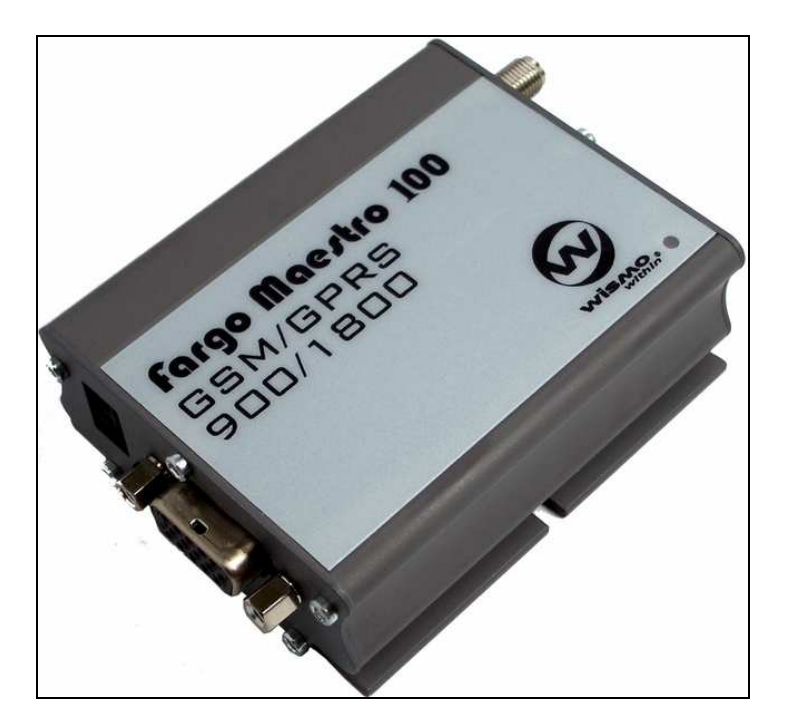

 $C \in$ 

Revize: 4.0 ( září 2006 )

Přeloženo: FCC průmyslové systémy s.r.o.

# **Bezpe**č**nostní upozorn**ě**ní**

- Modem je zdrojem radiových vln. Při jeho použití musíte dbát bezpečnostních opatření týkajících se rušení radiovými vlnami.
- Nepoužívejte toto zařízení v nemocnicích, letadlech, u benzínových čerpacích stanic, nebo v místech, kde je používání GSM zařízení zakázáno.
- Dejte pozor, aby modem nezpůsoboval rušení jiných zařízení. Například: kardiostimulátory, nebo jiné zdravotnické přístroje. Anténa od modemu by neměla být umístěna blízko u počítače, kancelářských zařízení popřípadě domácích spotřebičů.
- Vždy dodržujte minimální vzdálenost antény od lidského těla, neumísťujte anténu do kovových skříní, krabic a podobných prostor.

## **Použití modemu ve vozidlech**

- Před instalací modemu, si ověřte zda neexistují nějaká zákonná omezení používání GSM zařízení ve vozidlech v zemi kde bude provozován.
- Instalaci přenechte kvalifikované osobě. Před instalací konzultujte případné rušivé vlivy s dealerem značky vozidla.
- Při napájení z autobaterie, může být při delším používání tato baterie vybita.

## **Správné použití modemu**

Pro bezchybnou funkci modemu doporučujeme pečlivou instalaci a dodržení následujících doporučení:

- Neprovozujte modem v extrémních podmínkách jako je vysoká vlhkost, vysoká teplota, přímé sluneční záření, kyselé, nebo prašné prostředí.
- Nerozebírejte modem, modem neobsahuje žádné části, které by bylo nutné nastavovat. Rozebráním modemu ztrácíte záruku.
- Nevystavujte modem vysokým vibracím, nebo rázům.
- Netahejte za napájecí, nebo za anténní kabel.
- Zapojujte modem dle tohoto manuálu. Případným poškozením modemu nedodržením instrukcí ztrácíte záruku.
- V případě problémů kontaktujte svého prodejce.

## **1. Popis GSM modemu**

Maestro 100 Lite, respektive Maestro 100 je příruční GSM modem pro přenos hlasu, dat, faxů a SMS. Mimo jiné podporuje GPRS Maestro 100 Lite (Třída 10) a Maestro 100 (Třída 10). pro rychlý přenos dat. Maestro 100 Lite lze snadno ovládat pomocí AT příkazů ve všech módech činnosti. Modem umožňuje snadné připojení pomocí standardních konektorů pro RS-232 a audio.

#### **1.1. Obsah balení**

Maestro 100 Lite obsahuje ve svém balení:

- 1x modem Maestro 100 Lite (100)
- 1x napájecí kabel s pojistkou v pojistkovém pouzdře
- 1x tento instalační manuál

### **1.2. Popis sou**č**ástí modemu**

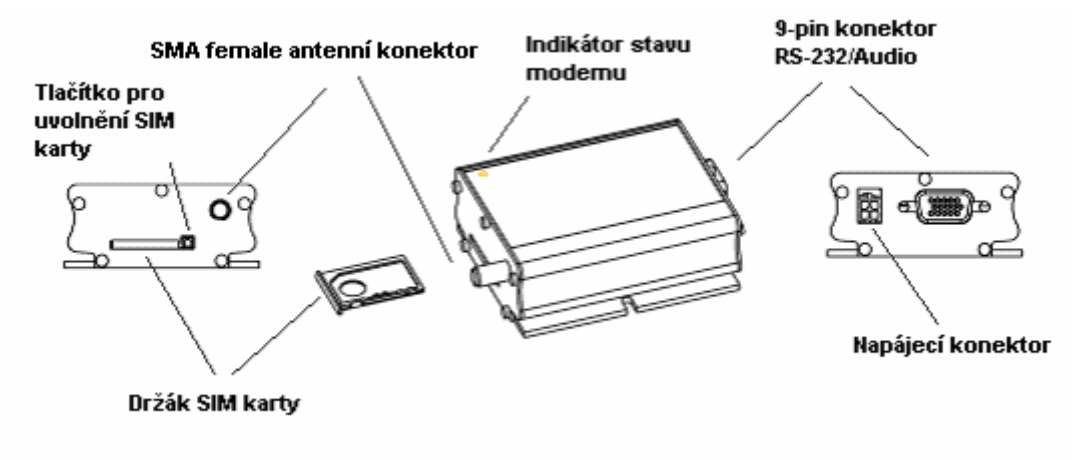

#### **1.3. Indikace stavu modemu**

LED dioda na pouzdru modemu signalizuje stav modemu.

- **nesvítí** modem je vypnut
- **svítí** modem se přihlašuje do sítě
- **bliká pomalu** modem je ve stavu pohotovosti
- **bliká rychle** modem přijímá, nebo vysílá data

### **1.4. SMA anténní konektor**

Tento konektor slouží k připojení externí antény. Anténa musí být pro frekvence GSM 900/1800 MHz s impedancí 50 ohm.

### **1.5. 15 pin konektor RS-232/Audio**

Konektor je určen pro připojení RS-232 a audio linky k modemu.

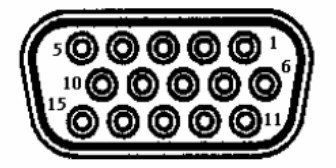

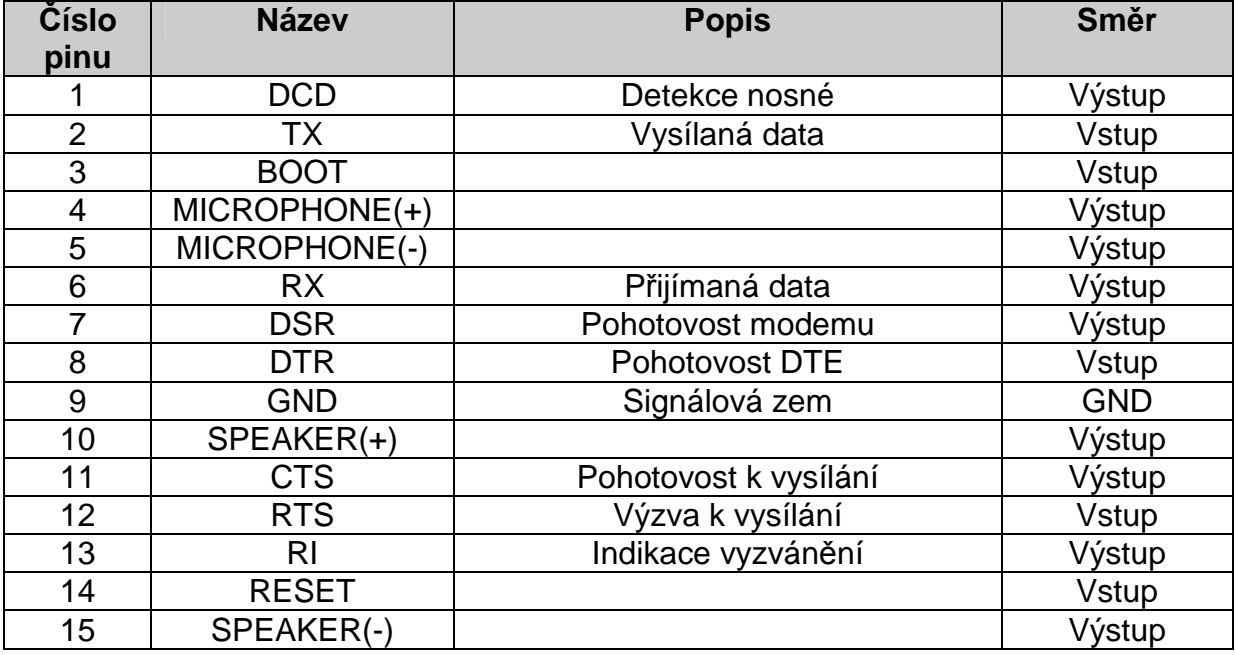

Parametry mikrofonu a reproduktoru, které lze připojit.

![](_page_3_Picture_113.jpeg)

## **1.6. 4 pin konektor napájecí**

![](_page_4_Picture_84.jpeg)

Zapojení pinů u napájecího konektoru:

![](_page_4_Picture_85.jpeg)

Kabel, který je součástí modemu musí být použit k napájení.

![](_page_4_Figure_5.jpeg)

Konektor do modemu Pojistkové pouzdro s pojistkou 250V/2.5A Odizolovaný vodič

**I/O** 

![](_page_4_Picture_86.jpeg)

**INTR** 

![](_page_4_Picture_87.jpeg)

## **2. Instalace modemu**

#### **2.1. Uchycení modemu**

Pro montáž použijte 4 ks šroubů M3. Při použití adapteru na DIN lištu (možno doobjednat), přišroubujte tento držák dvěma šrouby k modemu a modem můžete připevnit na DIN lištu.

### **2.2. Vložení SIM karty**

Použijte kuličkové pero, nebo kancelářskou sponku ke stlačení tlačítka pro uvolnění držáku SIM karty. Po stlačení tlačítka se uvolní držák SIM karty, který lze nyní zcela vysunout. **Nesnažte se vyjmout držák karty bez stla**č**ení tla**č**ítka.**

Vložte SIM kartu do držáku a zasuňte zpět do modemu.

### **2.3. P**ř**ipojení externí antény**

Před připojením externí antény se ujistěte, že anténa je určena pro frekvenci GSM 900/1800 MHz a má impedanci 50 ohm. Anténu připojte pomocí SMA konektoru a pevně dotáhněte pomocí převlečné matice.

### **2.4. P**ř**ipojení napájení**

Připojte odizolované vodiče přiloženého napájecího kabelu ke zdroji napájení. Zdroj napájení musí splňovat následující kriteria.

![](_page_5_Picture_208.jpeg)

Po připojení napájecího konektoru k modemu, se modem automaticky zapne. LED indikátor na modemu se rozsvítí a po chvilce začne blikat pomalu (viz. Kapitola 1.3).

### **2.5. P**ř**ipojení externího za**ř**ízení**

Pomocí komunikačního kabelu (možno doobjednat) lze připojit k externímu počítači, nebo jinému zařízení. Následující kapitola popisuje způsob komunikace s počítačem v prostředí Microsoft Windows™.

# **3. Práce s modemem Maestro 100 LIte (Maestro 100)**

### **3.1. Zkouška modemu (použitím Microsoft WindowsTM HyperTerminálu)**

Při prvním použití modemu budete potřebovat terminálový program pro komunikaci s modemem přes RS-232. Následující příklad ukazuje použití HyperTerminálu ve Windows 98.

![](_page_6_Picture_46.jpeg)

Spusťte HyperTerminál a zvolte název připojení.

![](_page_6_Picture_47.jpeg)

Nastavte komunikační parametry.

![](_page_7_Picture_40.jpeg)

V terminálovém okně napište příkaz **AT.** Pokud je vše v pořádku, modem odpoví **OK.** 

![](_page_7_Picture_3.jpeg)

## **3.2. Základní operace**

Následující tabulka ukazuje použití některých AT příkazů.

![](_page_8_Picture_258.jpeg)

## **4. Možné problémy**

### **4.1. LED indikátor nesvítí**

- Zkontrolujte zda je k modemu připojeno napájení.
- Zkontrolujte zda je správně zasunut napájecí konektor.
- Zkontrolujte pojistku v pojistkovém pouzdře.

### **4.2. Modem neodpovídá na dotazy z terminálu**

- Zkontrolujte zda je správně připojen komunikační kabel.
- Zkontrolujte zda máte správně nastaveny komunikační parametry:

![](_page_8_Picture_259.jpeg)

## **5. Specifikace**

- Dualband GSM 900 / 1800 MHz
- Podpora DATA, SMS, hlas a FAX
- Maximální odběr: 2W (900MHz), 1W (1 800 MHz)
- Podpora Group 3 FAX (Třída 1 a 2)
- Maestro 100 Lite GPRS Třída B Třída 10, Maestro 100 GPRS Třída B Třída 10
- SimToolKit Třída 2
- Sada AT příkazů (GSM 07.05, GSM 07.07 a WAVECOM)

#### **Požadavky na napájení:**

• Vstupní napětí: 5V až 32 V DC

• Maximální odběr při 5V: 650mA (Maestro 100), 450 mA (Maestro 100 Lite)

#### **Rozhraní:**

- Držák SIM karet
- 15 pin Sub-D konektor (RS-232/Audio)
- 4 pin napájecí konektor
- SMA anténní konektor

#### **Rozm**ě**ry:**

- Celkové: 88 mm x 60 mm x 26 mm
- Hmotnost: 100 g • Teploty:  $-15^{\circ}$ C ~  $+50^{\circ}$ C pracovní
- -20ºC ~ +65ºC pro skladování

## **6. P**ř**ílohy**

#### **6.1. Tovární nastavení**

Modem má z výroby nastaveny následující parametry. Podrobnosti k jednotlivým nastavením můžete nalézt v dokumentaci AT příkazů.

![](_page_9_Picture_235.jpeg)

![](_page_10_Picture_107.jpeg)

#### **6.2. Vstupn**ě**/ výstupní port**

Tento port lze konfigurovat pouze jako vstup, nebo jako výstup.

Pro nastavení portu jako vstup použijte příkaz **AT+WIOW=2,0**. Pro čtení stavu na vstupu tohoto portu použijte příkaz **AT+WIOR=1**. Odpověď **+WIOR: 0** znamená logickou 1 na vstupu tzn. > 3V. Odpověď **+WIOR: 1** znamená logickou 0 na vstupu tzn. < 0,5 V. Pro nastavení portu jako výstup použijte příkaz **AT+WIOW=2,1.**  Z výstupu poteče proud na GND. (Maximální proud výstupu 10 mA !). **AT+WIOW=2,0**  výstupní port odpojí.

### **6.3. RS-232 AUTO-ONLINE mód (úsporný režim)**

Pokud je nastaven tento režim a přijímací obvod RS-232 nedetekuje po dobu 100µs žádnou komunikaci, přepne modem budiče RS-232 do módu nízkého odběru. Po detekci komunikace jsou budiče opět zapnuty.

Implicitně je modem nastaven do tohoto módu. Vypnutí můžete provést pomocí příkazu AT+WIOW=4,1.

# **Prohlášení o shod**ě

telekomunikačního koncového zařízení s ustanoveními nařízení vlády č. 426/2000 Sb., kterým se stanoví technické požadavky na rádiová a na telekomunikační koncová zařízení.

**Dovozce:** *FCC pr*ů*myslové systémy s.r.o. U Slovanky 3, Praha 8 I*Č*O: 63985403* 

#### **tímto prohlašuje, že výrobek**

![](_page_11_Picture_207.jpeg)

Určený pro použití obvyklým způsobem v normálním prostředí. Splňuje požadavky Generální licence Českého telekomunikačního úřadu č. GL-1/R/2000 a dále splňuje požadavky těchto norem a předpisů, příslušných pro tento druh zařízení.

![](_page_11_Picture_208.jpeg)

a že je bezpečný za podmínek obvyklého použití. Shoda byla posouzena podle § 3, odst. 1, písm. b), příloha č. 3 nařízení vlády č. 426/2000 Sb., kterým se stanoví technické požadavky na rádiová a na telekomunikační koncová zařízení*.*

Prohlášení o shodě je vydáváno na základě těchto podkladů:

Zkušební protokol č. H1M2030490112-E-13 Zkušební protokol č. H1M2030490112-L Zkušební protokol č. H1M2030490112-T-51

Toto prohlášení je vydáno na výhradní odpovědnost výrobce (dovozce).

![](_page_11_Picture_12.jpeg)

V Ústí nad Labem dne 26.09.2006 Tomáš FRIML, manažer produktu

SNP 8<br>400 11 Usti nad Labom